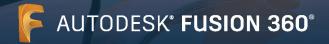

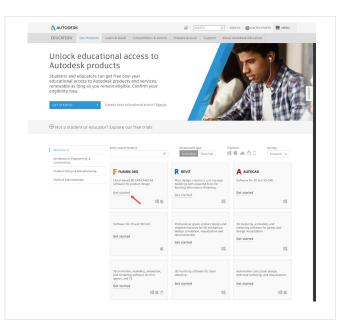

1 Create an account

Go to the Education Community.

Go to the <u>Education Community products page</u> and click "Get Started" on the Fusion 360<sup>®</sup> product tile.

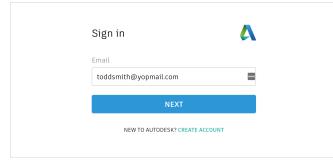

Sign in to your account or create an Autodesk account.

| Autodesk offers free softwar<br>educators and institutions. I<br>proof of enrolment or emplo<br>Educational Institution. | Be prepared to provide |
|----------------------------------------------------------------------------------------------------|------------------------|
| Country, Territory, or Region of e                                                                                       | ducational institution |
| United States                                                                                                    | ~                      |
| Educational role                                                                                                    | WHAT'S THIS            |
| Educator                                                                                                    | ~                      |
| Institution Type                                                                                                    |                        |
| High School/Secondary                                                                                                    | ~                      |
| NEX                                                                                                    | ίτ                     |

#### When you create a new account, identify your role.

Enter the country in which your school is located, identify whether you're a student or an educator, and confirm your institution type.

**Note:** It is important to correctly select your institution type, since this informs the school list from which you'll need to confirm the name of your school later in the process.

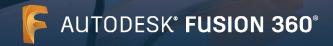

| Create acco                                                                            | ount                                                                         |                                                                    |                                     |
|----------------------------------------------------------------------------------------|------------------------------------------------------------------------------|--------------------------------------------------------------------|-------------------------------------|
| First name                                                                             | Last                                                                         | t name                                                             |                                     |
| Todd                                                                                   | Sr                                                                           | mith                                                               |                                     |
| Email                                                                                  |                                                                              |                                                                    |                                     |
| toddsmith@yo                                                                           | pmail.com                                                                    |                                                                    | ~                                   |
| Confirm email                                                                          |                                                                              |                                                                    |                                     |
| toddsmith@yo                                                                           | pmail.com                                                                    |                                                                    | ~                                   |
| Password                                                                               |                                                                              |                                                                    |                                     |
|                                                                                        |                                                                              |                                                                    | 9                                   |
| I agree to the Au<br>personal inform<br>Statement (inclu-<br>in the statement          | ation in accorda<br>uding cross-bore                                         | ance with the P                                                    | ie use of m                         |
| personal inform<br>Statement (inclu<br>in the statement                                | ation in accorda<br>uding cross-bore                                         | ance with the P<br>der transfers a                                 | ie use of m                         |
| personal inform<br>Statement (inclu<br>in the statement                                | ation in accorda<br>uding cross-bore<br>t).                                  | ance with the P<br>der transfers a                                 | e use of m<br>rivacy<br>s described |
| personal inform<br>Statement (inclu<br>in the statement<br>ALREAD<br>To learn more abo | ation in accorda<br>uding cross-bore<br>t).<br>CREATE ACCI<br>Y HAVE AN ACCO | OUNT<br>OUNT<br>OUNT? SIGN IN<br>ION SPECIAL TH<br>y Education Rig | e use of m<br>rivacy<br>s described |

Enter your full name, email, and a password to create an Autodesk account.

**Note**: Your Autodesk account first and last names need to match your school registration or employment details so that we can confirm your eligibility for free educational access to Autodesk<sup>®</sup> software and services.

For example:

If your school ID says "Susan Smith," please enter this as your name instead of "Sue Smith."

Check your email and verify your email address.

|                                                        | Verification required                                                         |
|--------------------------------------------------------|-------------------------------------------------------------------------------|
|                                                        | Check your inbox and follow the link in the email to verify your account for: |
|                                                        | toddsmith@yopmail.com                                                         |
|                                                        | =                                                                             |
|                                                        | DIDN'T GET AN EMAIL? RESEND                                                   |
|                                                        | OR ALREADY VERIFIED? CONTINUE                                                 |
|                                                        | Trouble with verification?<br>SHOW HELP OPTIONS                               |
|                                                        | Your account for everything Autodesk<br>LEARN MORE                            |
| Hi,<br>Please complete<br>vour email addre<br>VERIFY E |                                                                               |
| https://accounts-                                      | .com:443/user/verifyemail/c23f9eaf56876200e84ea8c9479be09917585c9c?           |

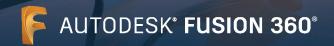

|                                                                                                    | Your Autodesk account has been verified. |
|----------------------------------------------------------------------------------------------------|------------------------------------------|
| Account verified                                                                                                    |                                          |
| This single account gives you access to all your<br>Autodesk products                                                                                                    |                                          |
|                                                                                                    |                                          |
| Thatwis you for your interest in inductions. Clock this box to<br>a chick and chick increases (chicking) an investing sensities<br>at the defress you provide (from inductions, uncluding on<br>energing trends, versits, solutions and an exclusive<br>opportunities. Autocole and provide literation of the messages<br>to an increase of the approximation the content we<br>send you based on how you interact with not messages.<br>You are in controls. Manage you performance or<br>unsubscribe a apprime. Your Autocoless contact<br>information and priving versioneme. |                                          |
| DONE                                                                                                    |                                          |
| Your account for everything Autodesk<br>LLAIN MORE                                                                                                    |                                          |

| Just one more step                                                                                                    |  |
|----------------------------------------------------------------------------------------------------|--|
| Tell us about your educational institution and how<br>you plan to use your free software.<br>Name of educational institution                          |  |
| Ocean View High (Huntington Beach, CA)                                                                                                    |  |
| Department / Faculty                                                                                                    |  |
| Engineering                                                                                                    |  |
| Areas I teach (Select one or more)                                                                                                    |  |
| Architecture, Engineering & Construction                                                                                                    |  |
| Media & Entertainment                                                                                                    |  |
| Product Design & Manufacturing                                                                                                    |  |
| Others                                                                                                    |  |
| Intent of usage (cannot be changed later)                                                                                                    |  |
| Personal Use Only                                                                                                    |  |
| You will use software only on your personal device                                                                                                    |  |
| O Personal Use and Educational Institution Deployment                                                                                                 |  |
| You will use software on your personal device and<br>also license/manage software for your educational<br>institution for use in its classrooms/labs. |  |
| NEXT                                                                                                    |  |
| You will use software on your personal device and<br>also license/manage software for your educational<br>institution for use in its classrooms/labs. |  |

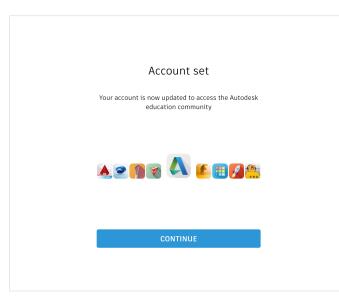

2 Co

### Confirm your eligibility

Fell us about your school and how you'll use our products.

#### Click "Continue."

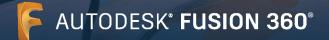

#### 

#### **CONGRATS!**

You're eligible for educational access to Autodesk products, and your account status has been updated.

Your access will last 12 months from today, after which you can renew if you are eligible.

Now let's start designing and making.

GET AUTODESK SOFTWARE

Congratulations. If SheerID is able to immediately confirm your eligibility, you will see this screen. If not, please read the following section regarding additional documentation.

#### Check your information below is correct, then click Confirm eligibility

All fields must be accurately completed to verify your eligibility to access Autodesk Education benefits. Thank you for helping us provide Autodesk tools for legitimate educational use around the alobe.

| toddsmith@yopmail.com                                                                                                    |                                            |                |      |   |   |      |   |
|----------------------------------------------------------------------------------------------------|--------------------------------------------|----------------|------|---|---|------|---|
| Wrong email? Update address                                                                                                    |                                            |                |      |   |   |      |   |
| First name                                                                                                    |                                            | Last name      |      |   |   |      |   |
| Todd                                                                                                    |                                            | Smith          |      |   |   |      |   |
| Country, territory, or region of educational instit<br>United States<br>Name of educational institution                          | User type<br>High School,<br>Date of birth | /Second        | lary |   |   | ~    |   |
| Ocean View High (Huntington Beach, CA)                                                                                           |                                            | January        | ~    | 5 | ~ | 2000 | ~ |
| CONFIRM ELIGIBILITY > Identity services powered by SheerID. SheerID FAQ's Not an education use?? View alternate Autodesk softwar | Cancel                                     | intion ontions |      |   |   |      |   |

### Check that your information is correct and click "Confirm eligibility."

| AUTODESK.                                                                                                    |                                                                                                    |                                                                    |         |
|----------------------------------------------------------------------------------------------------|----------------------------------------------------------------------------------------------------|--------------------------------------------------------------------|---------|
| Additional documentation needed                                                                                                    |                                                                                                    |                                                                    |         |
| lease upload a copy of documentation issued to you by your educational.<br>nstitution (e.g. tuition receipt or student ID, employee ID) as proof that you attend,                                                                                                    | Examples of pref<br>documents                                                                                                    | erred                                                              |         |
| each or are employed at a Qualified Educational Institution                                                                                                    | MEADECONTRAL HERMONOL<br>MINISTRE<br>Process Name                                                                                                    | School Transcript<br>Transcript with full<br>name of student,      |         |
| ou have 14 days to upload your documentation                                                                                                    | 32557                                                                                                    | school name, and date                                              |         |
| he document must include:                                                                                                    | ib li                                                                                                    |                                                                    |         |
| <ol> <li>Your full legal name (Rejected test)<br/>Note: The name on the document you submit must match this.</li> </ol>                                                                                                    |                                                                                                    |                                                                    |         |
| <ol> <li>The name of the educational institution at which you are enrolled or employed (Ocean<br/>View High (Huntington Beach, CA))<br/>Note: The shool rame on the document you submit must moth this.</li> </ol>                                                                                                    | s Manufer<br>7 -                                                                                                    |                                                                    | ACK     |
| 3. A date within the current school term.                                                                                                    |                                                                                                    | School-Issued<br>confirmation letter                               | FEDBACK |
| eferred documents include:                                                                                                    |                                                                                                    | School letterhead with<br>full name of student                     | -       |
| Transcript     School-issued confirmation letter                                                                                                    | And the second second s | or faculty member,<br>school name, and date                        |         |
| School-issued commission letter     A copy of your student ID (phote ID not required)                                                                                                    | Us.                                                                                                    |                                                                    |         |
| upported file types: JPEG, PDF, PNG, GIF                                                                                                    |                                                                                                    |                                                                    |         |
| 1 Drag documents here, or browse                                                                                                    | HiltopUniversity                                                                                                    | School ID                                                          |         |
|                                                                                                    | EAST WEST ACADEMY                                                                                                    | ID badge with full<br>name of student or                           |         |
| TTE: If your uploaded document is too fuzzy to read, does not show your full and legal name,<br>shows a name different from the one you used for this Autodesk account, you will not be able<br>finalize the verification process. Please do nat include any confidential information in the<br>cument you upload, such as social security numbers or banking details. Please ensure any | 8 termine                                                                                                    | faculty member,<br>school name, and<br>date, photo not<br>required |         |
| nsitive information is blacked out before you upload your document.                                                                                                    |                                                                                                    |                                                                    |         |
|                                                                                                    |                                                                                                    |                                                                    |         |
|                                                                                                    |                                                                                                    |                                                                    |         |

Verification consists powered by Chevel D Chevel D Chevel D Chevel D

#### You may be required to upload a document confirming your enrollment or employment status. It is essential that the documentation you provide fulfills the three criteria shown on the left.

Once your document has been submitted it may take up to 48 hours for your eligibility status to be determined by SheerID, our third-party verification services provider.

Note that you have up to 14 days to upload a suitable document, and you will not be able to access Autodesk products and services through the Education plan until your eligibility has been confirmed. You have a maximum of three attempts to provide acceptable documentation. Examples of documentation that may be suitable include:

- → Registration receipt
- → Tuition receipt
- $\rightarrow$  Student ID (A photo is not required and can be excluded. Dates must be included.)
- → Official letter from the educational institution (See here for an example of the <u>student template</u>, <u>faculty template</u> or <u>IT/ lab</u> administrator template)
- → Transcript
- → Employee ID or link to faculty listing on school website (A photo is not required and can be excluded.)

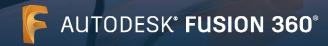

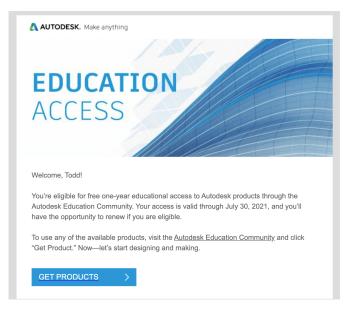

## 3 You will receive an email confirming your eligibility status

When your eligibility for educational access to Autodesk software and services is confirmed, you will receive a confirmation email.

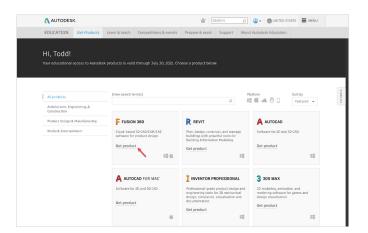

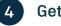

### Get product

Once your educational access has been approved, return to the <u>Education Community</u> and click "Get product" on the Fusion 360 tile.

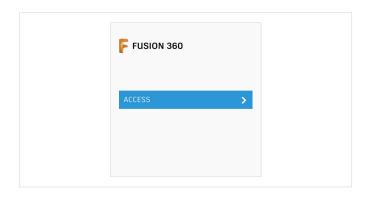

#### Click "Access."

This will initiate the desktop client installation.

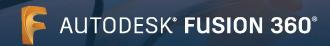

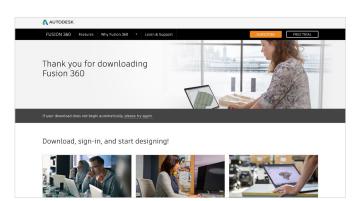

A new browser window opens and the Fusion 360 desktop client downloads automatically.

If the install does not automatically start, please click the link to try again.

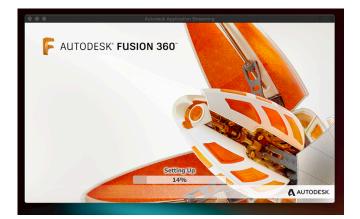

#### Set up Fusion 360.

Once the download file is opened, Fusion 360 will go through a setup process, and you will be presented with an installation bar.

**Note:** When the install completes, Fusion 360 will launch automatically. This may take a few minutes.

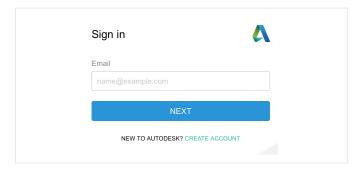

### Sign in to Fusion 360 using your Autodesk account with education profile credentials.

**Note:** Sign in to Fusion 360 using the same account details you used to confirm your eligibility for free educational access.

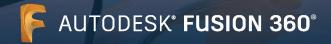

#### Hello Todd, welcome to Fusion 360!

In Fusion 360, everything happens inside a team. A team is a collaborative environment where you can store design data and work on your own or with collaborators.

Whether you are the only member of your team or collaborating, you are always in control of your data and can define who can access it.

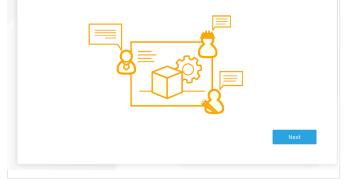

If you are a new Fusion 360 user, the first time you log in to Fusion 360 you will be asked for a Team Name. Enter a name for your team site. This could be your name.

This is where your data will be stored and where projects will be created or moved to.

#### Click "Next."

|           | Create a Team                                                                                                    |
|-----------|----------------------------------------------------------------------------------------------------|
|           | You will be the team administrator and control all data. You can always invite others to the team<br>to collaborate. |
|           |                                                                                                    |
|           | want to join a corporate team, sign in with your corporate email address or contact your<br>istrator.                |
|           |                                                                                                    |
| e.<br>Min | Join Existing Team                                                                                                   |
|           |                                                                                                    |
|           |                                                                                                    |

Create a Team.

Enter a name for your team site.

For more information on Getting Started with Fusion Team for Academia, visit the <u>Autodesk Knowledge Network</u>.

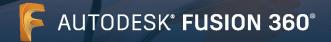

Hello Todd, welcome to Fusion 360!

Now it's time to create your team, "Team". Because you're using a public or educational email address (samwhewitt@gmail.com), your team will only be visible to people you invite to it. In other words, people will not be able to find your team in lists or join it without an invitation. This is done to protect your data.

If you would prefer to create a team that is discoverable and automatically joinable by colleagues, sign in to Fusion 360 using a corporate email address. This is helpful for organizations who want their employees to join existing teams instead of creating their own. You can still make this type of team private if you prefer.

#### Do not allow discovery

Do not allow other people from gmail.com to discover your team. You will need to invite each team member manually.

Allow discovery and automatic join
 Make your team discoverable and allow people from gmail.com to join automatically

| Back |  |
|------|--|
|      |  |

"Click Create" as the option to not allow your Fusion Team to be discovered will automatically be selected.

#### Your Fusion Team is ready to use.

#### Team is ready to use!

You can always create or join another team or switch between teams using the drop-down menu in the data panel.

|               |                     | TRAN |   | <br>o 0 |           |
|---------------|---------------------|------|---|---------|-----------|
| TEAMS YOU ARE | A MEMBER OF         |      |   |         |           |
|               | Create or join team | E    | 8 | —       |           |
|               | Create or join team |      | 8 |         |           |
|               |                     |      |   |         |           |
| -             |                     |      |   |         |           |
|               | _                   |      |   |         |           |
|               |                     |      |   |         |           |
|               |                     |      |   |         |           |
|               |                     |      |   |         | Go to tea |

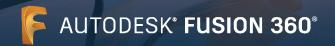

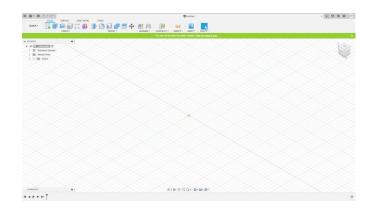

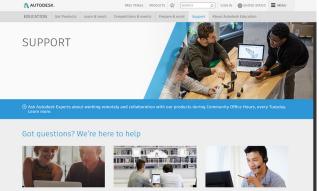

Support & learning Find tutorials, documentation, troubleshooting articles and more g together the collective wisdom desk customers and experts.

### Customer Service

#### Get started

Once you have signed in, you can start designing in Fusion 360. To help you learn Fusion 360, you can access the following free tutorials and curriculum.

Project-based, step-by-step Fusion curriculum is available on the <u>Autodesk Design Academy.</u>

Fusion 360 features and functionality training tutorials are available on the <u>Fusion 360 product center.</u>

#### Support & learning

If you need additional support, visit the Support page.

#### Key links:

\* For helpful resources on verification read the <u>Student</u> <u>Verification FAQs</u> and/or <u>Educator Verification FAQs</u>.

\* Questions about verification? Contact our verification service provider at <u>customerservice@sheerID.com</u>

\* For more information on Getting Started with Fusion Team for Academia, visit the <u>Autodesk Knowledge</u> <u>Network</u>.

Free Autodesk software and/or cloud-based services are subject to acceptance of and compliance with the terms and conditions of <u>the</u> <u>software license agreement or terms of use</u> that accompany such software or cloud-based services. Software and cloud-based services subject to an Educational license or subscription may be used solely for <u>Educational Purposes</u> and shall not be used for commercial, professional, or any other for-profit purposes.

To create an account on the Autodesk Education Community, you must be age 13 or older, agree to its terms of use and also satisfy all eligibility requirements, including being: (a) a faculty member; (b) a student; (c) a qualifying educational institution; or (d) an Autodesk-sponsored design competition competitor or mentor.

Autodesk, the Autodesk logo, and Fusion 360 are registered trademarks or trademarks of Autodesk, Inc., and/or its subsidiaries and/or affiliates in the USA and/or other countries. All other brand names, product names, or trademarks belong to their respective holders. Autodesk reserves the right to alter product and services offerings, and specifications and pricing at any time without notice, and is not responsible for typographical or graphical errors that may appear in this document. © 2020 Autodesk, Inc. All rights reserved.